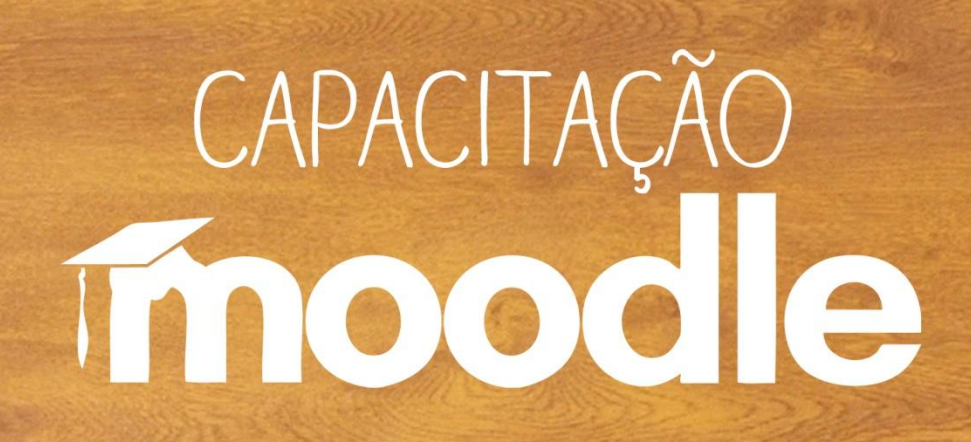

### **Wiki**

Prof<sup>a</sup>. Silvana Tabosa Salomão

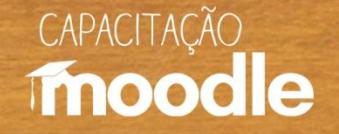

#### **Wiki**

<sup></sub> e</sup> Recurso que permite a criação e edição (corrigir, adicionar e remover partes) de documentos de forma colaborativa, ou seja, várias pessoas (um grupo ou toda a turma) podem editá-los.

<sup>th</sup> Em razão da facilidade de seu uso e de sua capacidade de interação, tem sido bastante utilizado em cursos virtuais (SILVA, 2010).

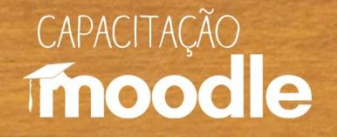

## **Alguns usos pedagógicos**

<sup></sub><sup>O</sup> Desenvolvimento e acompanhamento de trabalhos de</sup> forma colaborativa (em equipes ou pela turma toda) que podem ser modificados pelo professor/moderador (se necessário).

<sup>O</sup> Os trabalhos desenvolvidos pelos alunos em forma de **wiki** podem posteriormente ser organizados no recurso **livro** do Moodle.

 O professor/moderador pode abrir várias **wikis** (uma para cada equipe, por exemplo).

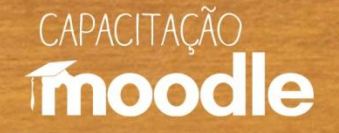

#### **Alguns cuidados**

<sup>O</sup> Por ser um recurso que todos podem editar, o wiki necessita de atenção por parte do professor/moderador, a fim de que sejam corrigidas possíveis distorções.

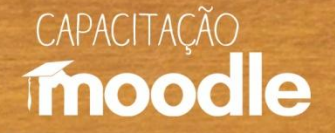

#### **Para refletir**

<sup>4</sup> "Está ficando cada vez mais claro que a principal tarefa que a escola hoje exerce, qual seja, a de transmitir, através do ensino de seus professores, informações aos alunos, de forma regimentada e padronizada, tende a se tornar desnecessária. As informações necessárias para o aprendizagem das pessoas, para que elas desenvolvam os projetos em que vão estar envolvidos, vão estar disponíveis na Internet e aos interessados competirá ir atrás delas, não ficar esperando que professores as tragam até eles".

Chaves (1999).

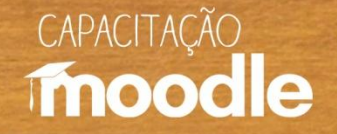

#### **Criando um Wiki no Moodle**

Clique em "**ativar edição**" no canto superior direito do seu monitor.

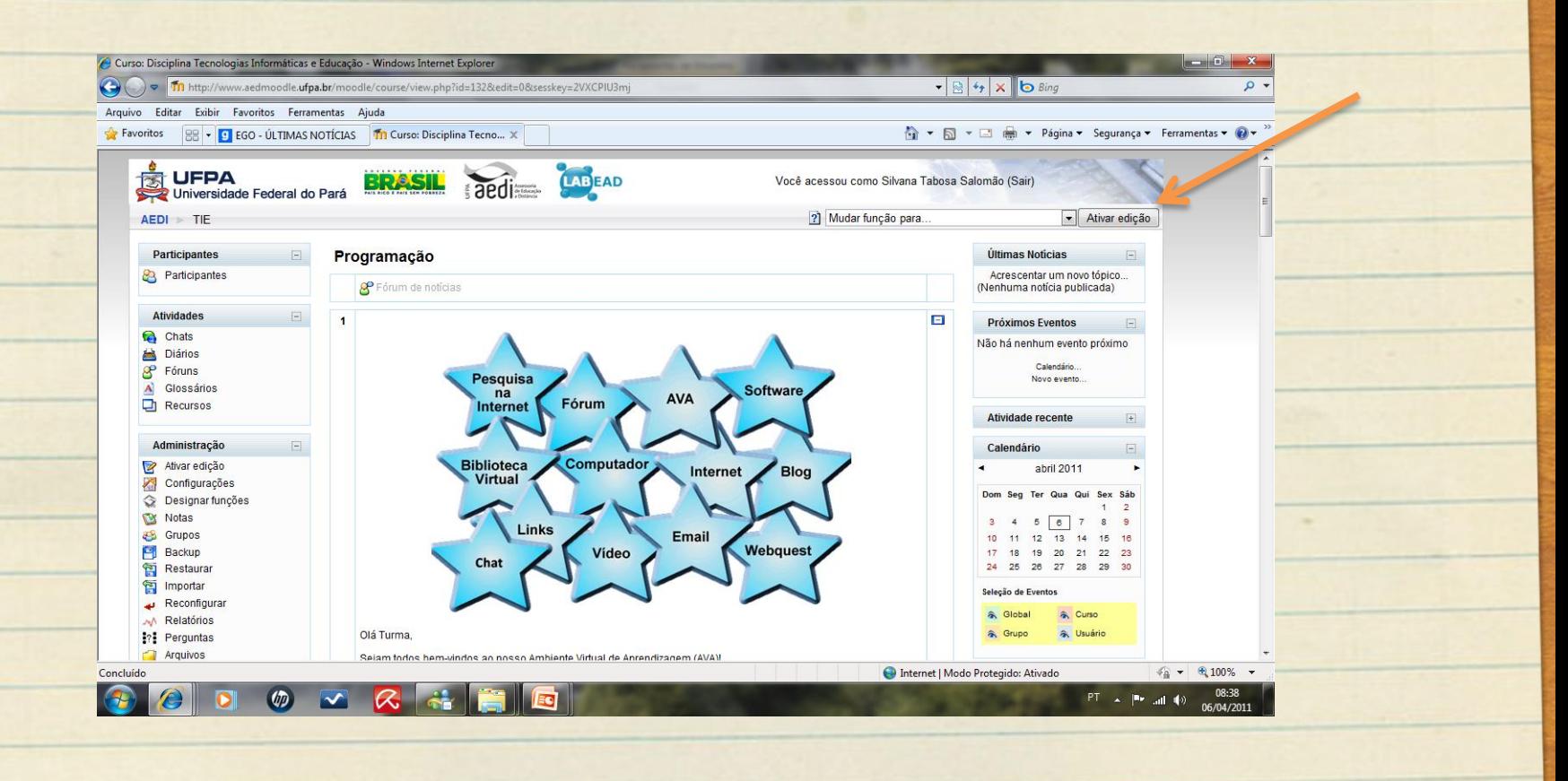

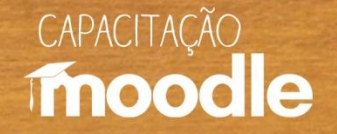

#### **Criando um Wiki no Moodle**

**Procure pela opção "Acrescentar atividade"**, clique na setinha(**a**) para abrir a caixa e selecione a opção "**Wiki**".

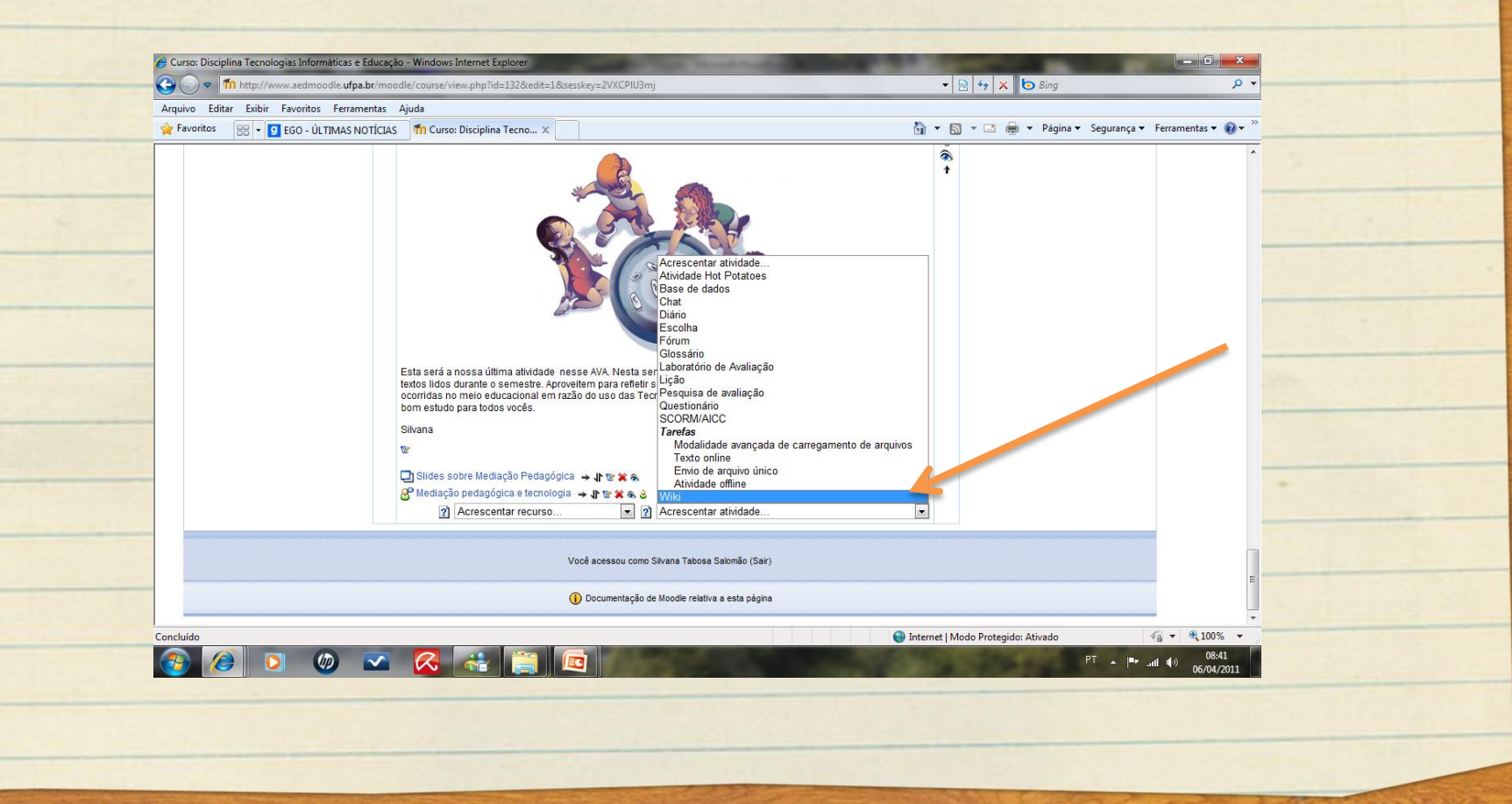

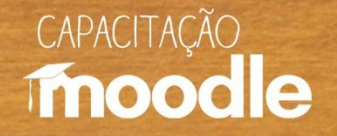

#### **Criando um Wiki no Moodle**

- Dê um nome para o documento **wiki**.
- Preencha o Sumário orientando como o **wiki** deve ser desenvolvido.
- Escolha o tipo de **Wiki** (cada estudante tem seu próprio **wiki**, o documento pode ser desenvolvido por professores e alunos ou só pode ser desenvolvido pelo professor).

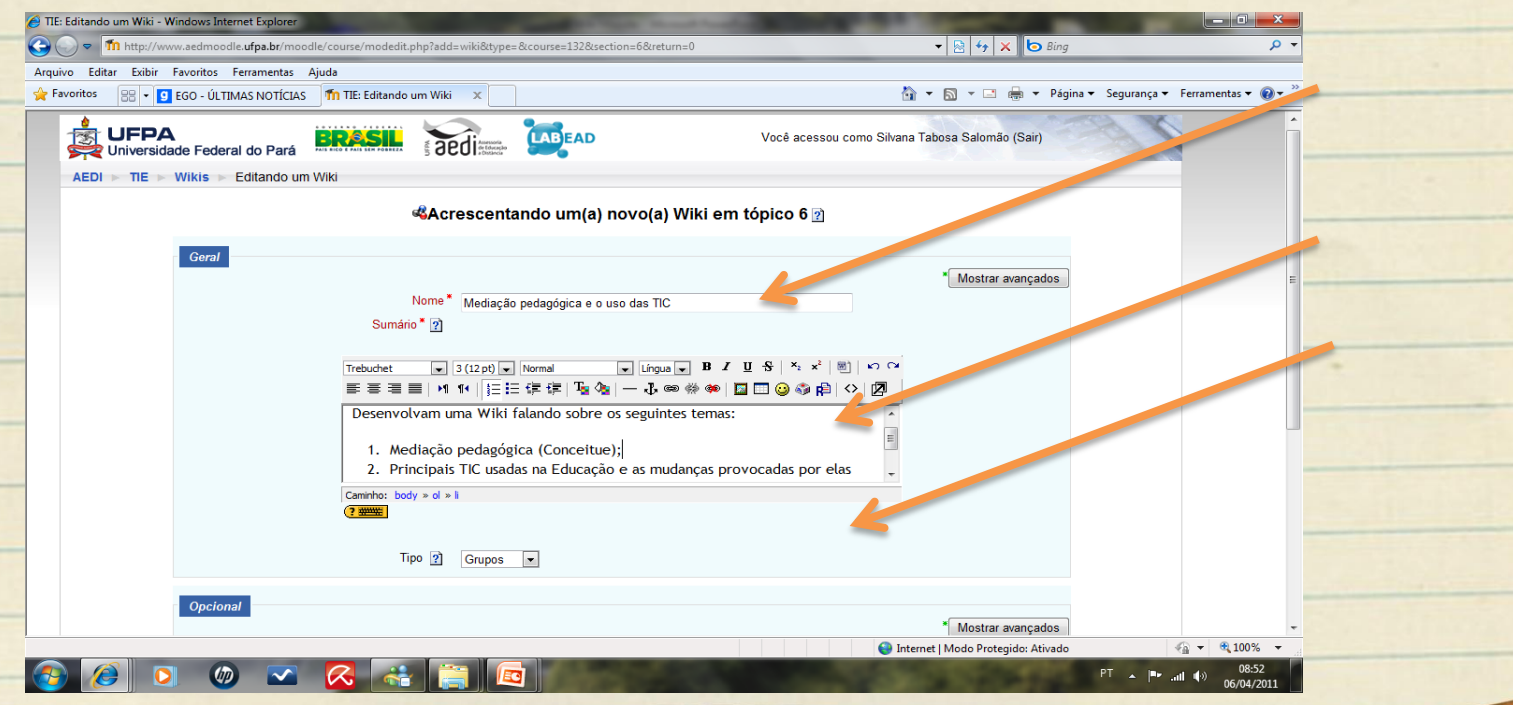

## CAPACITAÇÃO

## **Criando um Wiki no Moodle**

#### Clique na opção "**salvar e voltar ao curso**" ou "**salvar e mostrar**" no fim da página.

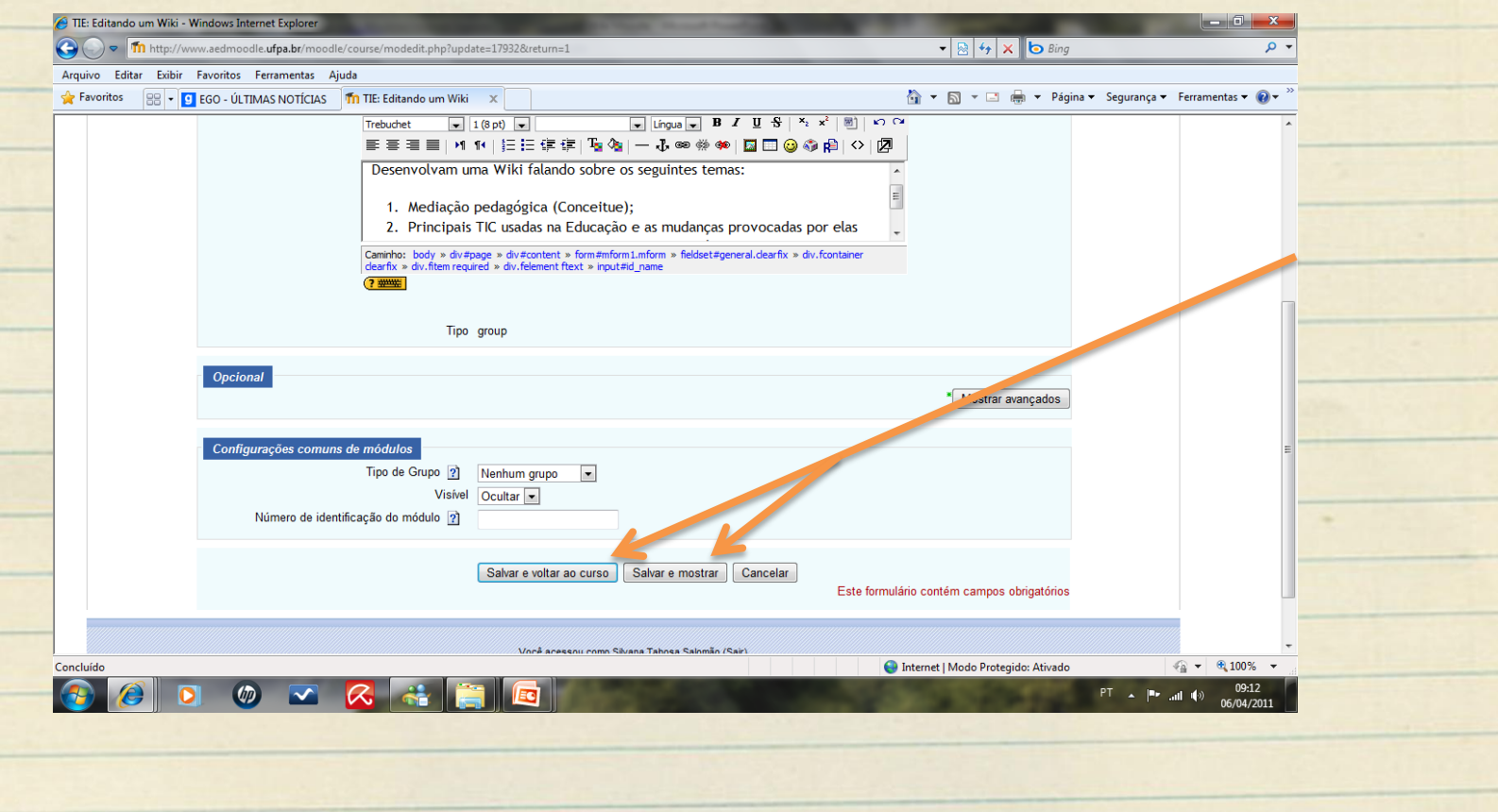

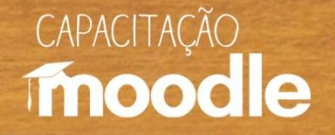

#### **Modificando um Wiki**

 $\sqrt{\theta}$  Clique em ativar edição no canto superior direito do seu monitor e a seguir sobre "**Atualizar**" (a figura com um lápis).

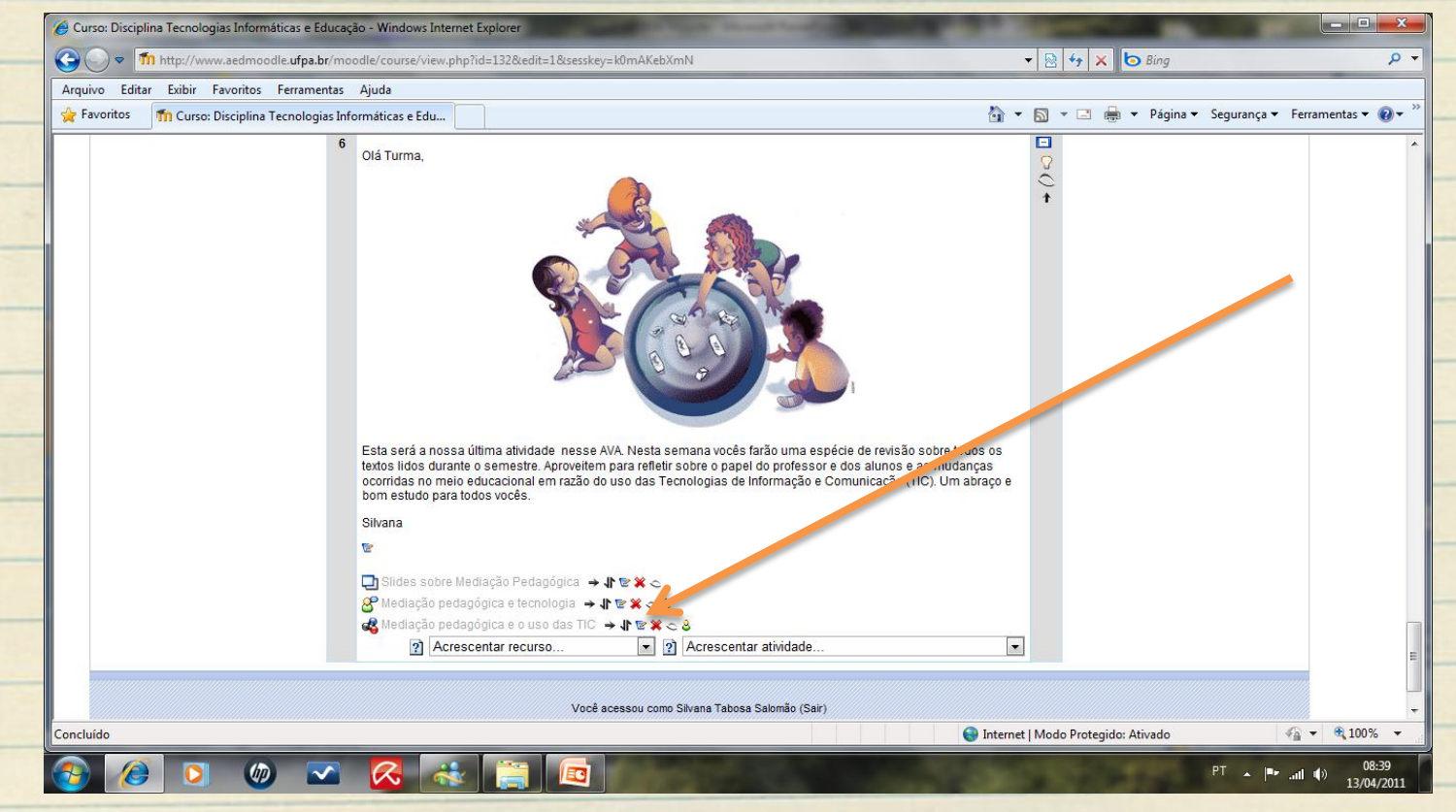

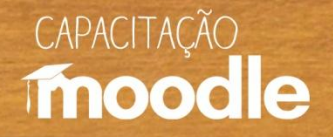

## **Modificando um Wiki**

<sup>th</sup> Efetue as alterações desejadas, depois salve as mudanças (fim da página).

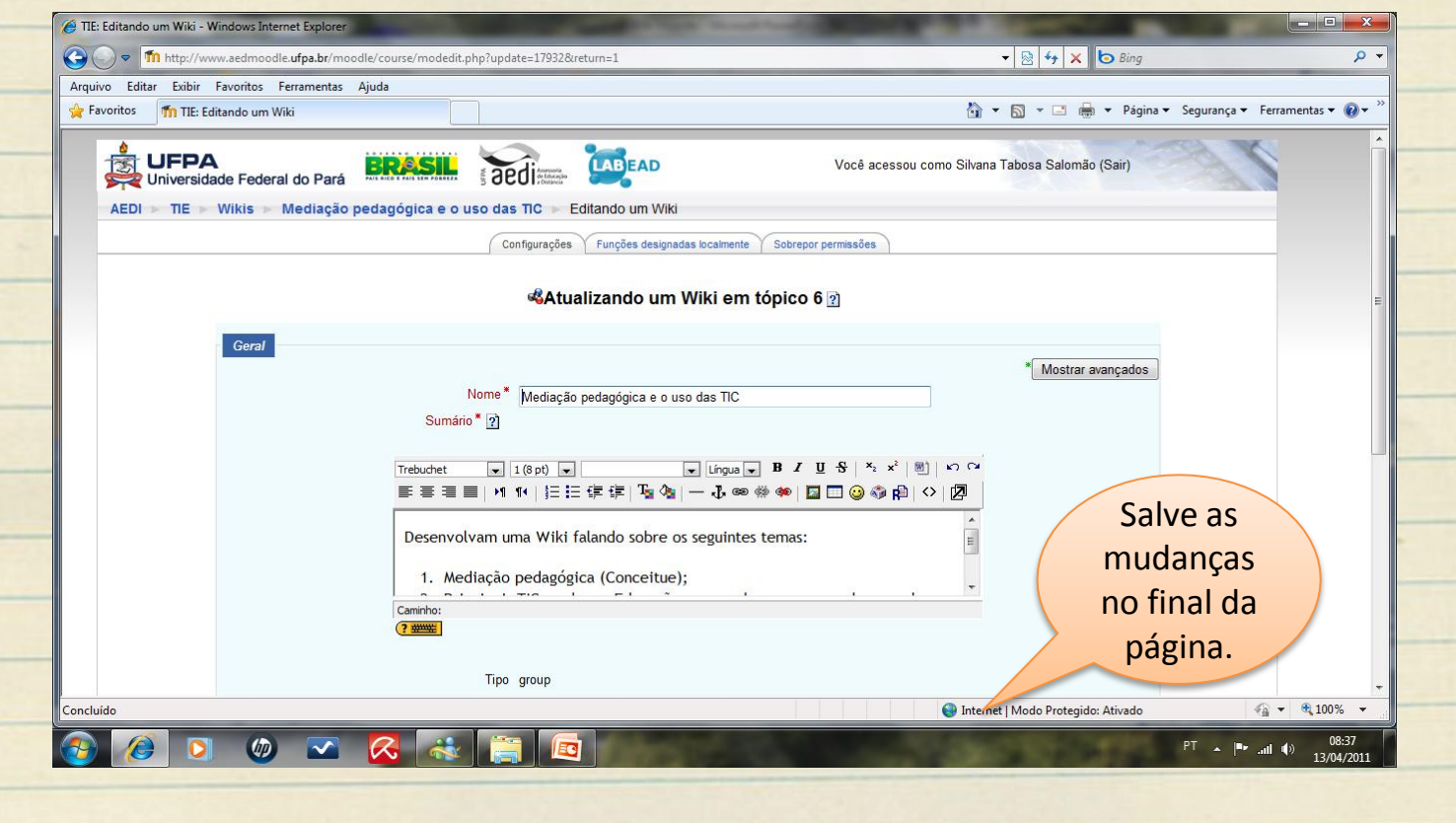

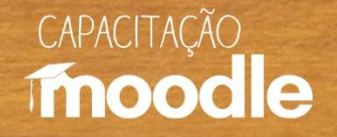

#### **Editando um Wiki**

 Os alunos, ao entrar no documento **wiki**, verão o enunciado e poderão começar a desenvolvê-lo clicando na aba **Editar**. Esta mesma aba, serve para que qualquer ou o professor entrem entrar no documento e alterem (mudar o texto, incluir figura entre outros) quantas vezes forem necessário.

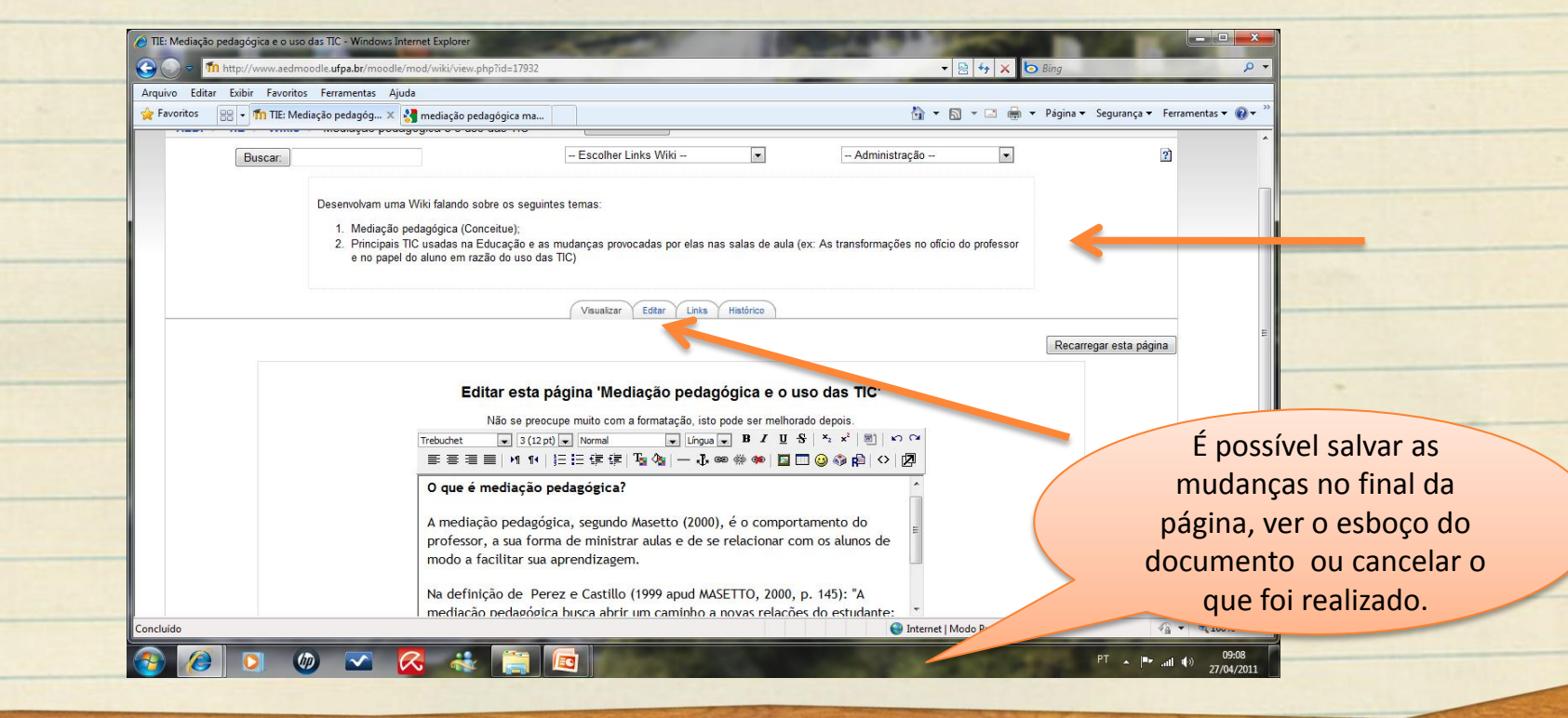

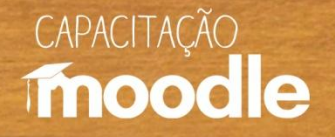

#### **Navegando pelas abas**

A o clicar de editar é possível visualizar o documento, verificar se existem páginas com link para este documento ou verificar o histórico das o texto, incluir figura etc. Atualizações realizadas.<br>Atualizações realizadas.

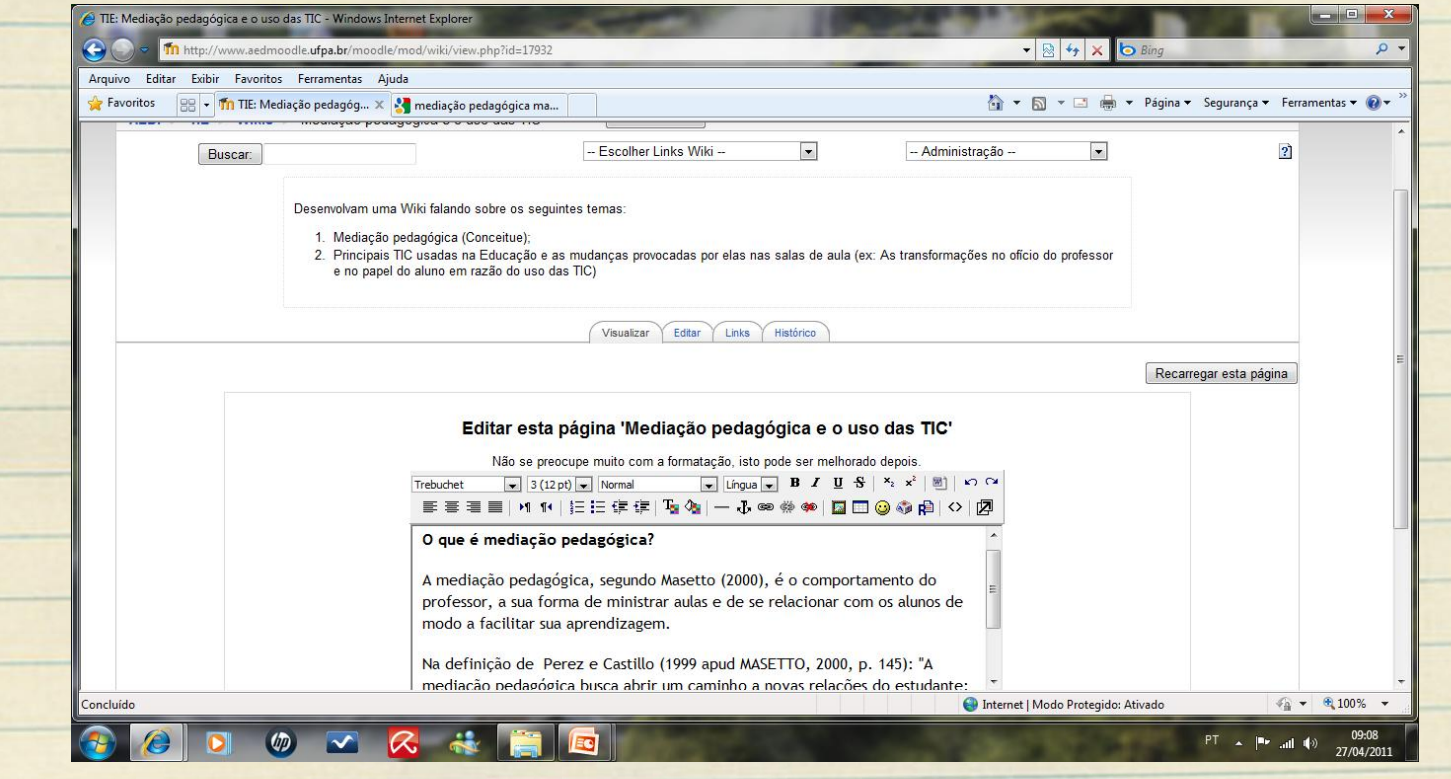

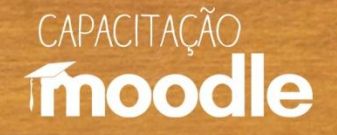

#### **Excluindo um Wiki**

 Clique em **ativar edição** no canto superior direito do seu monitor e a seguir sobre "**Excluir**"(a figura do **x** em vermelho);

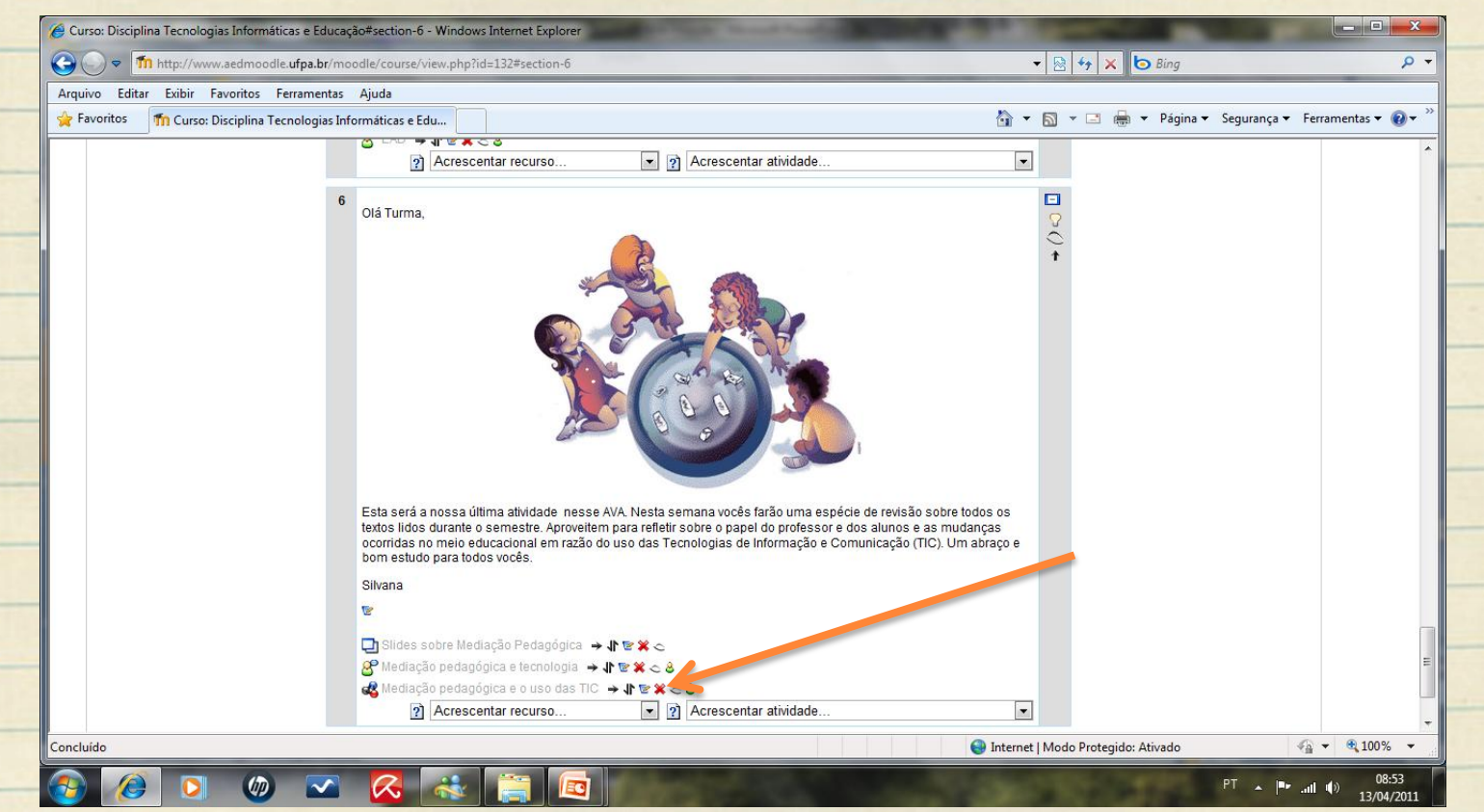

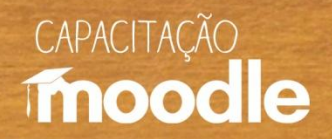

#### **Excluindo um Wiki**

#### Clique sobre "**sim**" para cancelar o **wiki**.

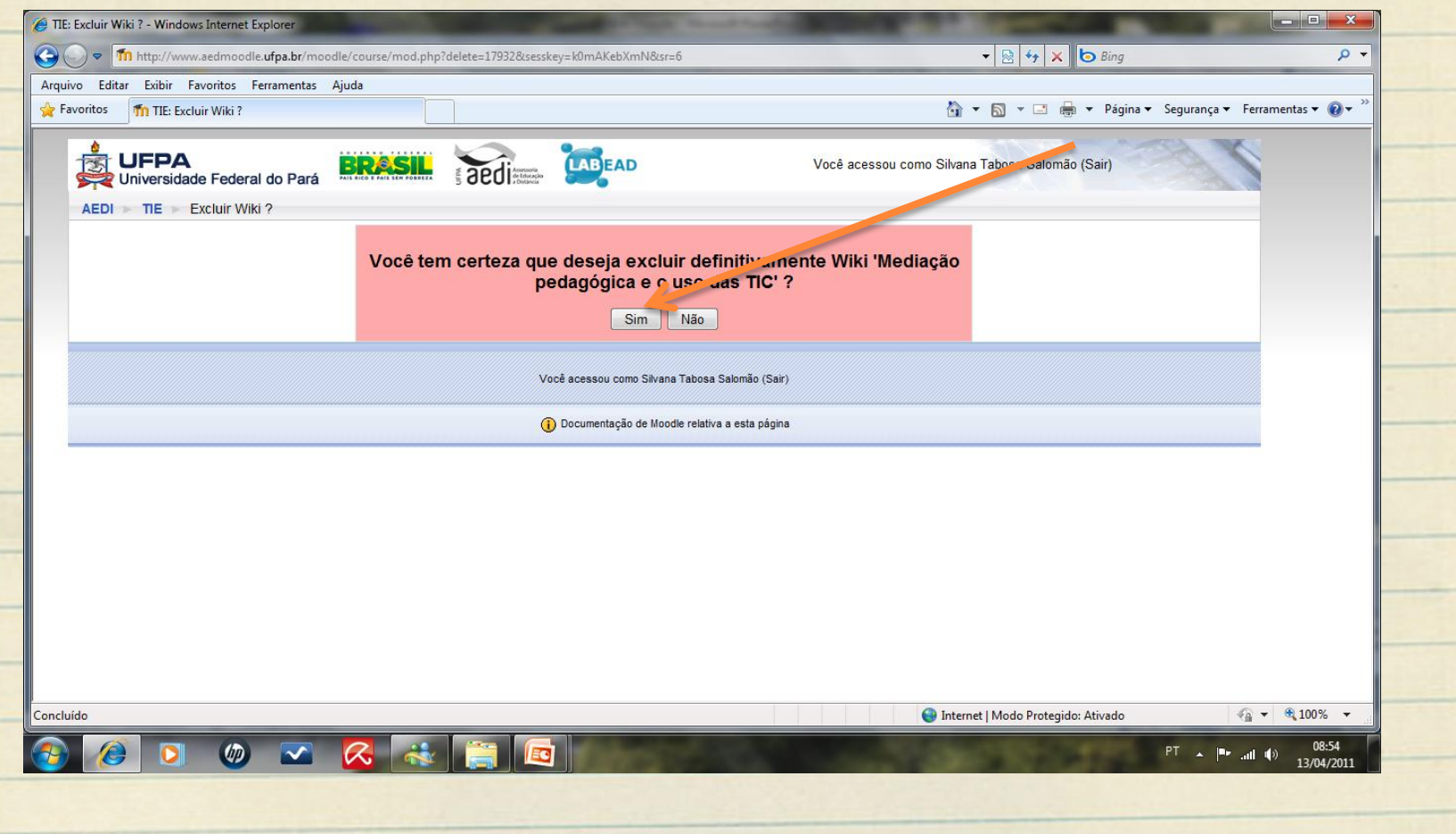

![](_page_15_Picture_0.jpeg)

#### **Fontes e Referências**

- CHAVES, Eduardo O. C. **Tecnologia na educação**: conceitos básicos (1999). Disponível em: <http://edutec.net/Tecnologia%20e%20Educacao/edconc.htm>. Acesso em: 17 jul. 2006.
- **<sup>6</sup> SILVA, Robson Santos da. Moodle** para autores e tutores. São Paulo: Novatec Editora Ltda., 2010.

![](_page_16_Picture_0.jpeg)

## **Conheça também:**

#### **Vídeos do Projeto Capacitação Moodle:**

- <sup>C</sup>Ambientação Moodle
- Ambientes virtuais de aprendizagem (AVAs)
- *C* Diário
- <sup>O</sup>Envio de tarefas
- <sup>O</sup>Fórum de discussão
- <sup>*<sup>O</sup>U* Inserindo recursos</sup>
- Relatório e acompanhamento do aluno
- **P**Wiki

![](_page_17_Picture_0.jpeg)

## **Conheça também:**

#### **Depoimentos do Projeto Capacitação Moodle:**

- <sup>O</sup>Coordenadora do projeto Profa Marianne Kogut Eliasquevici
- <sup>O</sup>Prof. Antonio Inácio de Athayde
- <sup>O</sup>Profa. Ceila Ribeiro de Moraes
- **Profa. France Fraiha Martins**
- **Prof. Thiago Dias Costa**
- <sup>C</sup>Profa. Sônia Nazaré Fernandes Resque
- Administrador da plataforma Moodle/UFPA Silvério Sirotheau Corrêa Neto

![](_page_18_Picture_0.jpeg)

## **Conheça também:**

#### **Depoimentos do Projeto Capacitação Moodle:**

![](_page_18_Picture_67.jpeg)

# CAPACITACÃO moodle

## **Muito obrigada!**

#### **Silvana Tabosa Salomão**

Universidade Federal do Pará Instituto de Ciências da Educação Faculdade de Pedagogia [silvanatsal@hotmail.com](mailto:silvanatsal@hotmail.com)